### **LRIPWeb Application Enhancements**

#### **Patrick Vander Sanden**

Statewide Local Program Manager, LRIP

Wisconsin Department of Transportation (WisDOT) Division of Transportation Investment Management Bureau of Transit, Local Roads, Railroads, and Harbors

#### **Summary and General Guide of the Enhanced LRIPWEB Application**

**June 16, 2020**

1

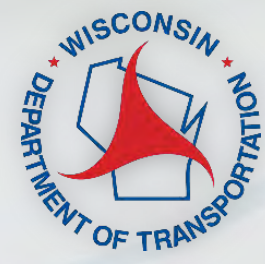

## **WisDOT Local Programs & Finance**

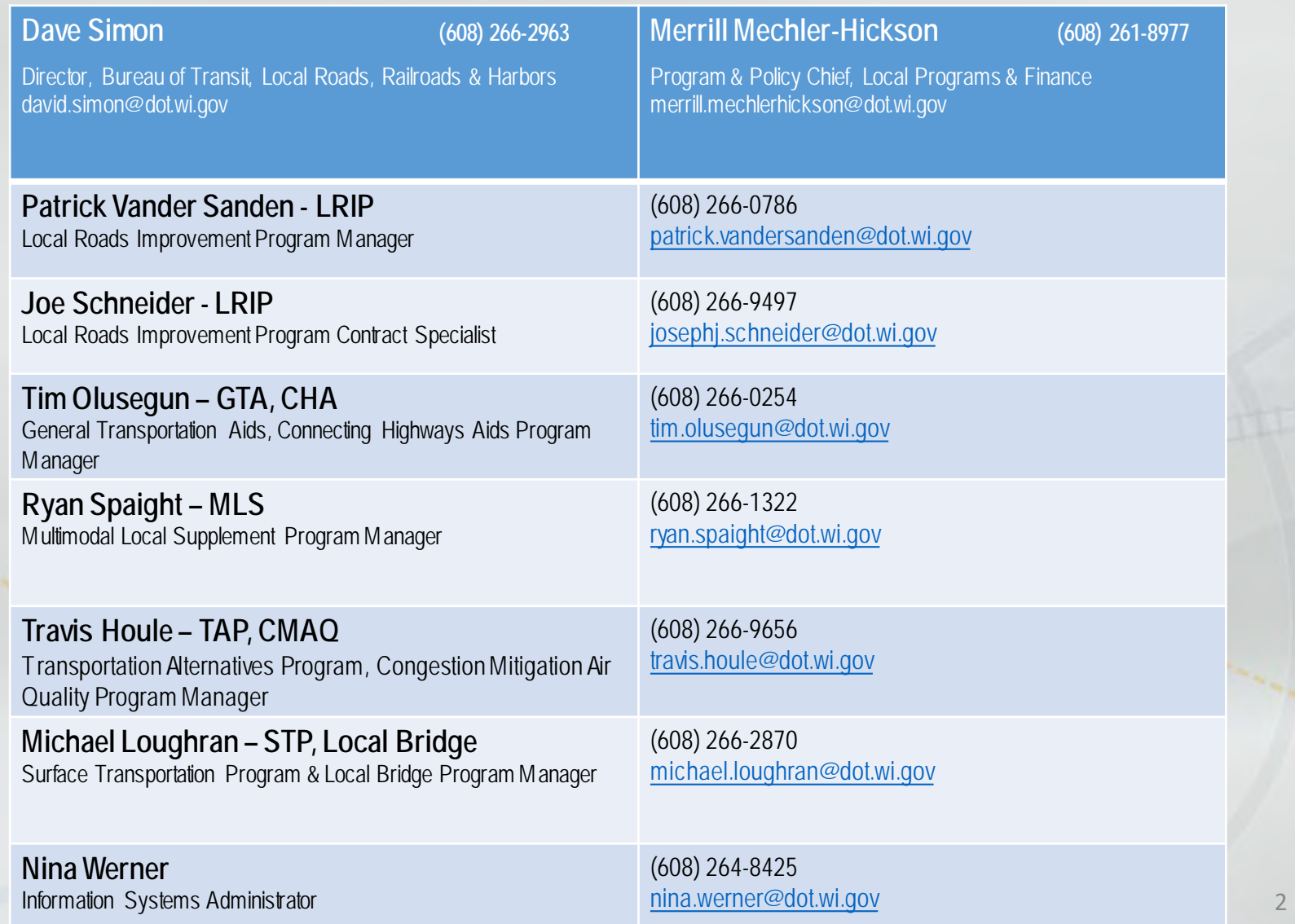

#### **LRIPWeb Application**

- Originally launched in the 2018-19 Program Cycle for Local Roads Improvement Program (LRIP) management
- The original program increased LRIP program efficiency and flexibility for all users
- Allows users to manage LRIP resources through project changes, transfers and the use of project savings

## **Enhanced LRIPWeb Launch – June 22, 2020**

- The new application will allow for ease in working within the system to apply for, adjust and manage LRIP projects from start to finish.
- Simplified LRIP procedures, including:
	- Applying for new projects
	- Requesting project substitutions
	- Utilizing project savings through transfers and new projects
	- Requesting project changes
	- Requesting reimbursements
	- Accessing current and past project histories through a user-friendly search function

• Access through WisDOT's Transportation Assistance System (TAS)

#### **June 22, 2020 Preparation for Launch**

- WisDOT's goal was to improve functionality based upon user feedback.
- Special thanks to external stakeholders from the Wisconsin County Highway Association (WCHA), the Wisconsin Towns Association (WTA) and the League of Wisconsin Municipalities who assisted in testing and offering feedback on the system.

*Thank you!* 

### **Keys to the Enhanced LRIPWeb Application**

- Users will now access LRIPWeb via the web-based Transportation Assistance System (TAS)
- Accordion-style navigation guides the user through project applications or reimbursement requests
- Shared comments function on each screen that prompts the next user to view via pop-up box
- Improved mapping functions for instant on screen maps of selected road sections
- One project can now have multiple road sections with unique specifications
- Sunset dates and sunset date reminders are featured more prominently on project SMAs

### **The Enhanced LRIPWeb Application: Other Sources of Information/Instruction**

- This webinar will be shared to users after the presentation
- Video with step-by-step instructions to learn how to log-in to the WisDOT Transportation Assistance System, or TAS. The video link to this presentation will be sent to you via email.
- Refer to 'Frequently Asked Questions' on WisDOT website

#### **LRIPWeb Access Changes**

- Access to LRIPWeb will be obtained through the new WisDOT Transportation Assistance System (TAS)
- TAS provides local government officials access to a dashboard of WisDOT funding information
- All current and new LRIPWeb users must complete a one-time registration to use TAS
- Your email address is your user ID. It will be used along with your password to log-in to TAS and LRIPWeb
- View the video, "Introduction to LRIPWeb and View My Work Queue".

#### **The Enhanced LRIPWeb Application TAS Login Screen:**

Wisconsin Department of Transportation (WisDOT)

**Transportation Assistance System** 

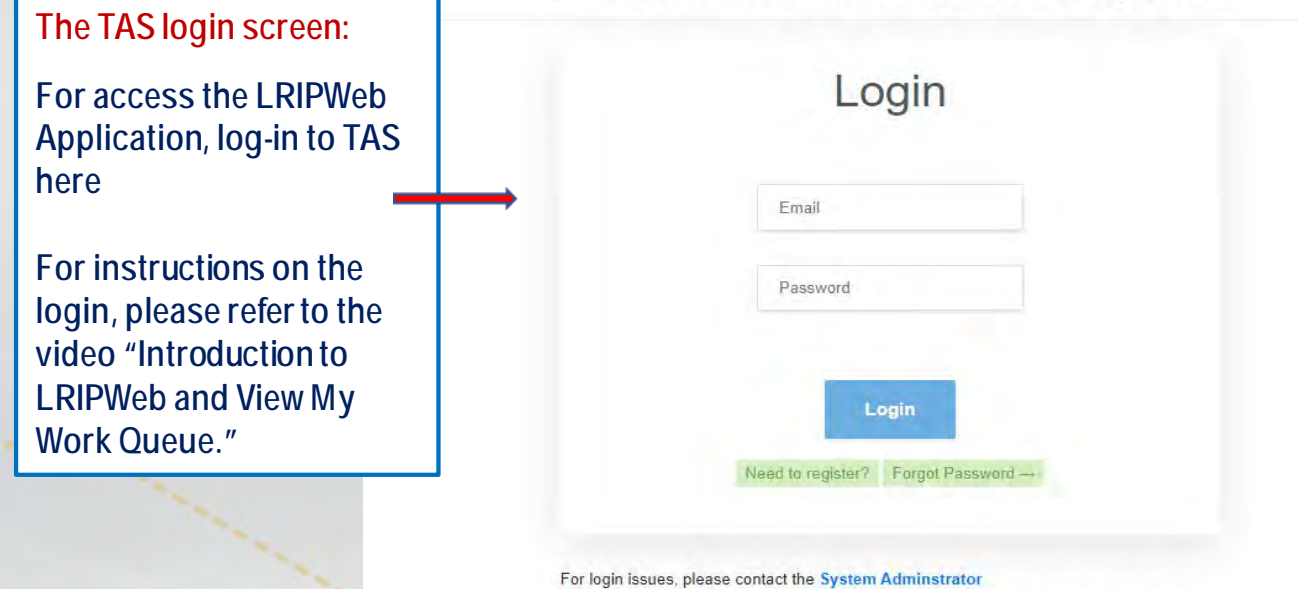

This is a web-based application and program management tool containing information on WisDOT's Aids and Improvement Programs. For questions regarding the accuracy and use of the data, please contact the Local Transportation Programs and Finance Section.

Access to this application is restricted to authorized users. Please refer to the Acceptable Use Policy for additional information

#### **The Enhanced LRIPWeb Application: Functions**

- Apply for Project
- Change Project Scope
- View My Work Queue
- Drop My Project
- Use My Forfeited Funds
- Search Applications/Projects
- Use My Savings
- Request Reimbursement
- Review TRID/MSID Applications

## **LRIPWeb Application Landing Page/Home Screen**

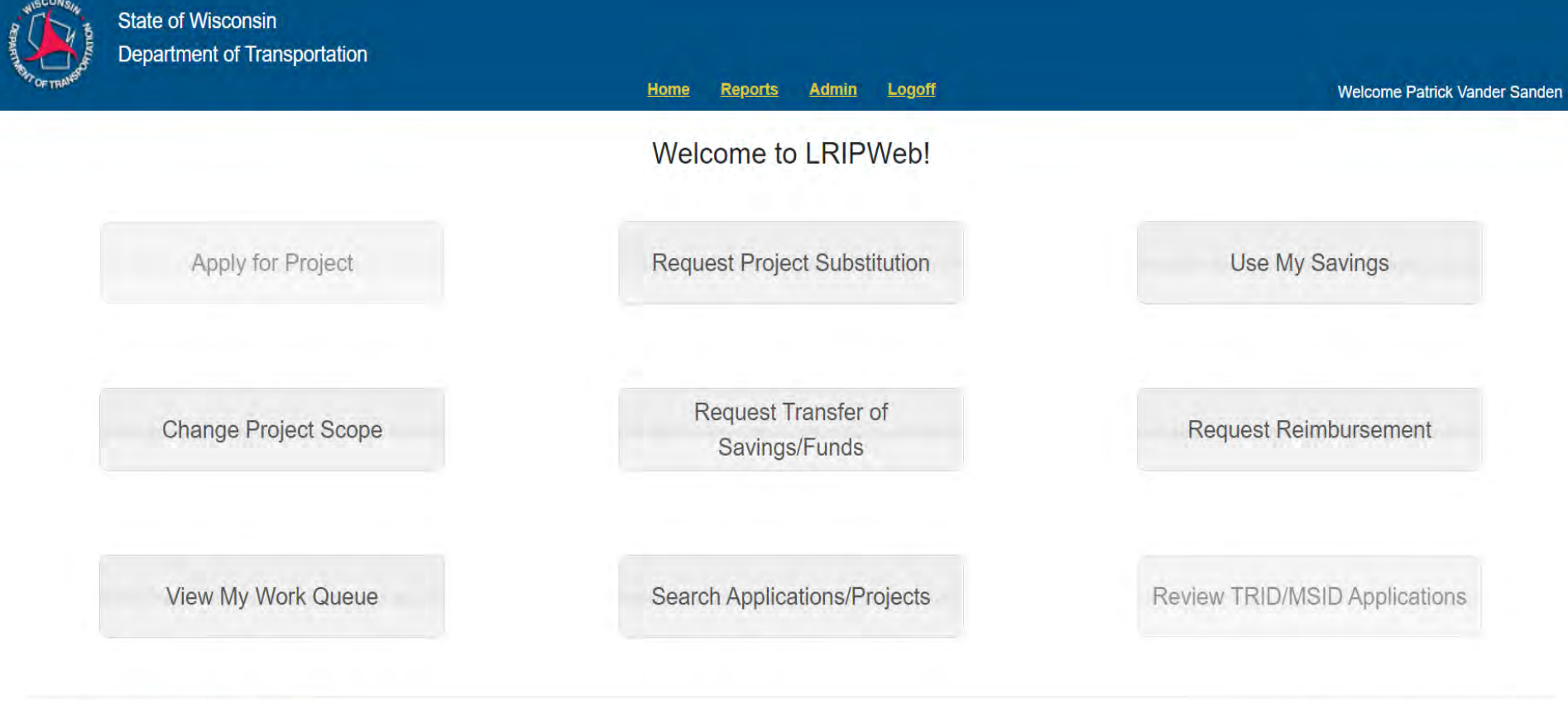

© 2020 - Local Roads Improvement Program

## **LRIPWeb Functions: Request Reimbursement**

Before you begin the Request Reimbursement process, have you gathered all your project documents?

- Advertisement for Bid
- Board Meeting Minutes/Bid Award Notices
- Contractor payment information
- Engineer's Certification, if needed
- An Exception to Standards, if needed

## **How to Request Reimbursement in LRIPWeb**

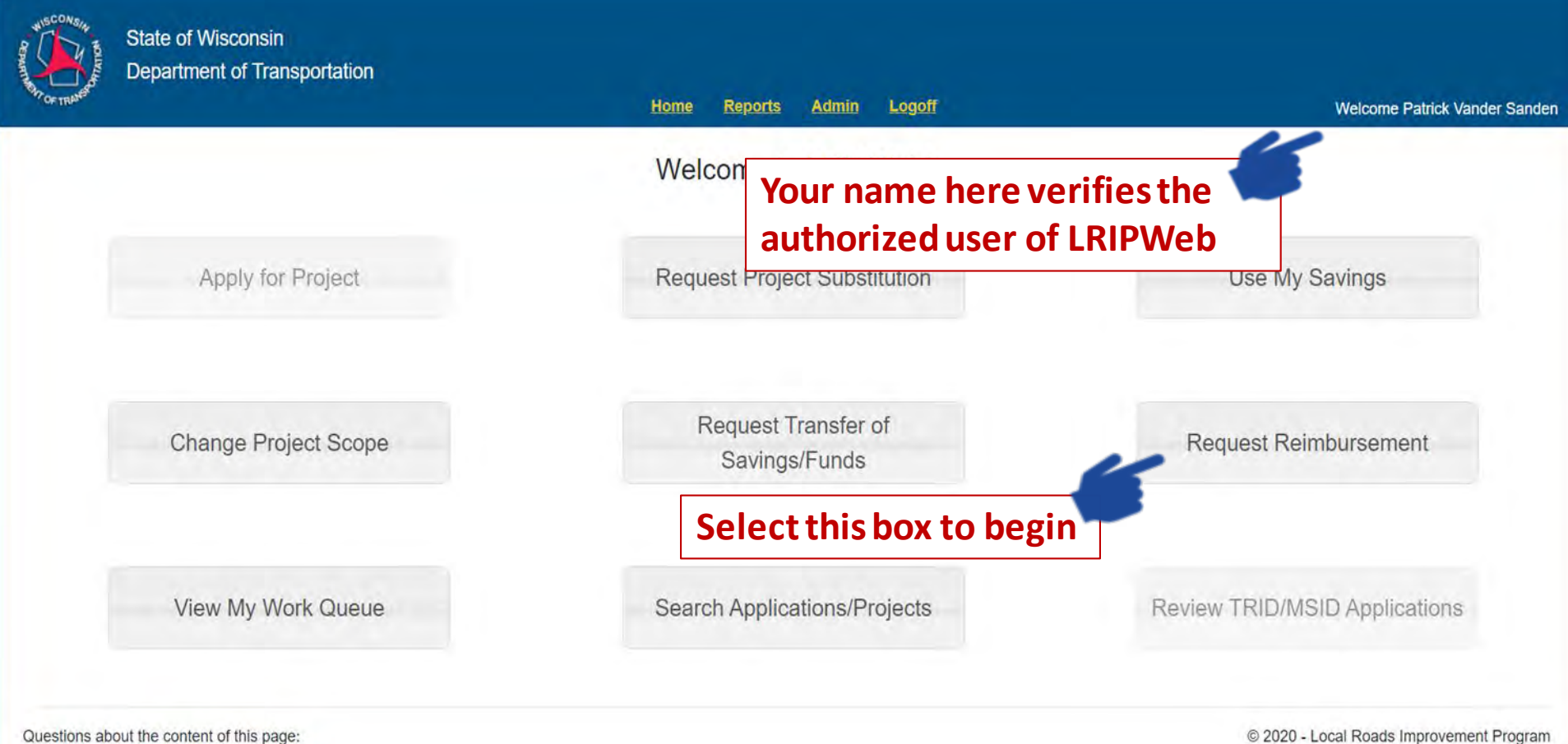

Contact Name:LRIPWebSystem@dot.wi.gov

#### **LRIPWeb: Request Reimbursement**

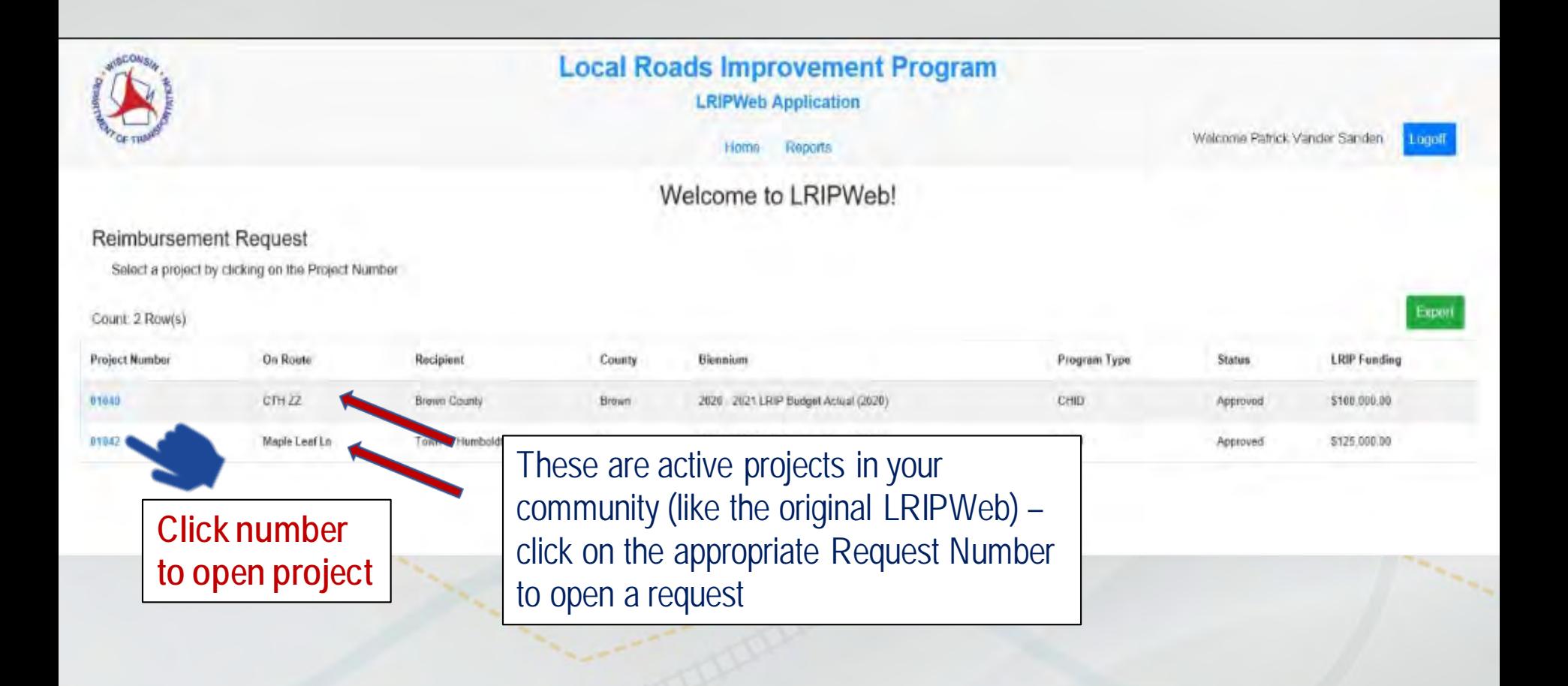

#### **LRIPWeb: Request Reimbursement**

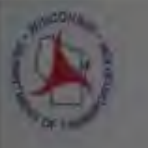

Project 0 **Request Status:** 

**Filmography** (A)

All Parent (%)

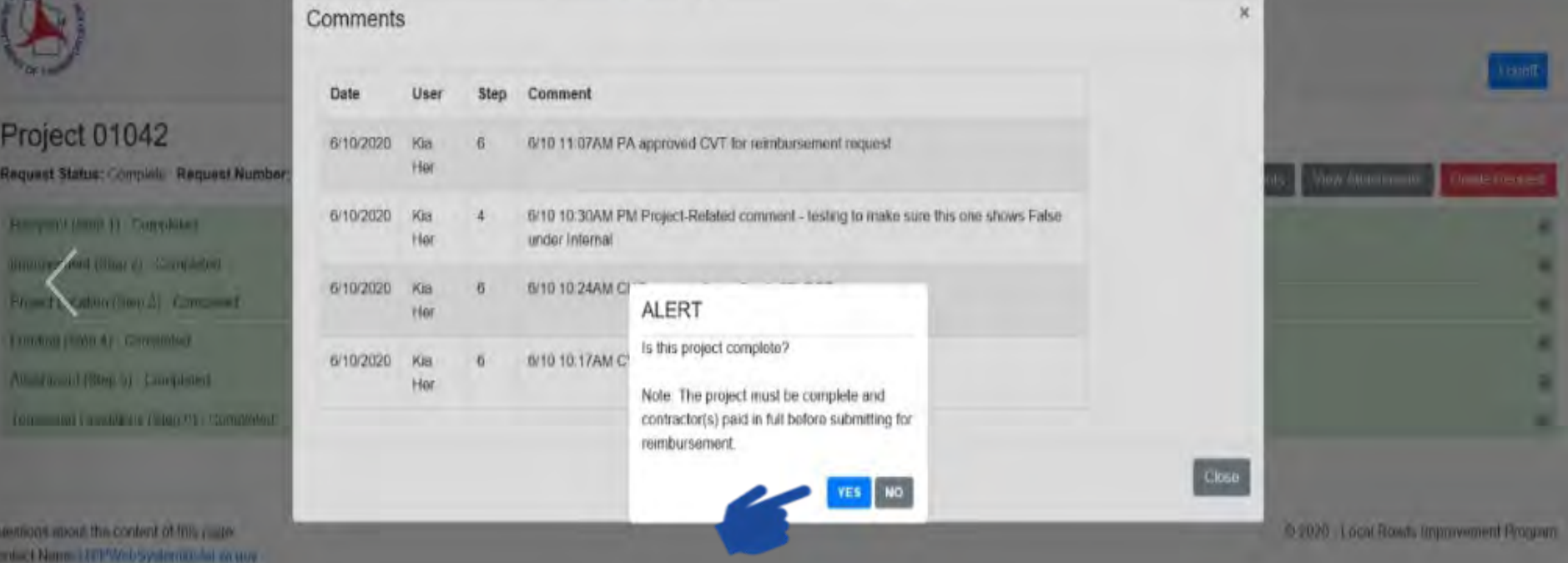

#### **LRIPWeb: Request Reimbursement**

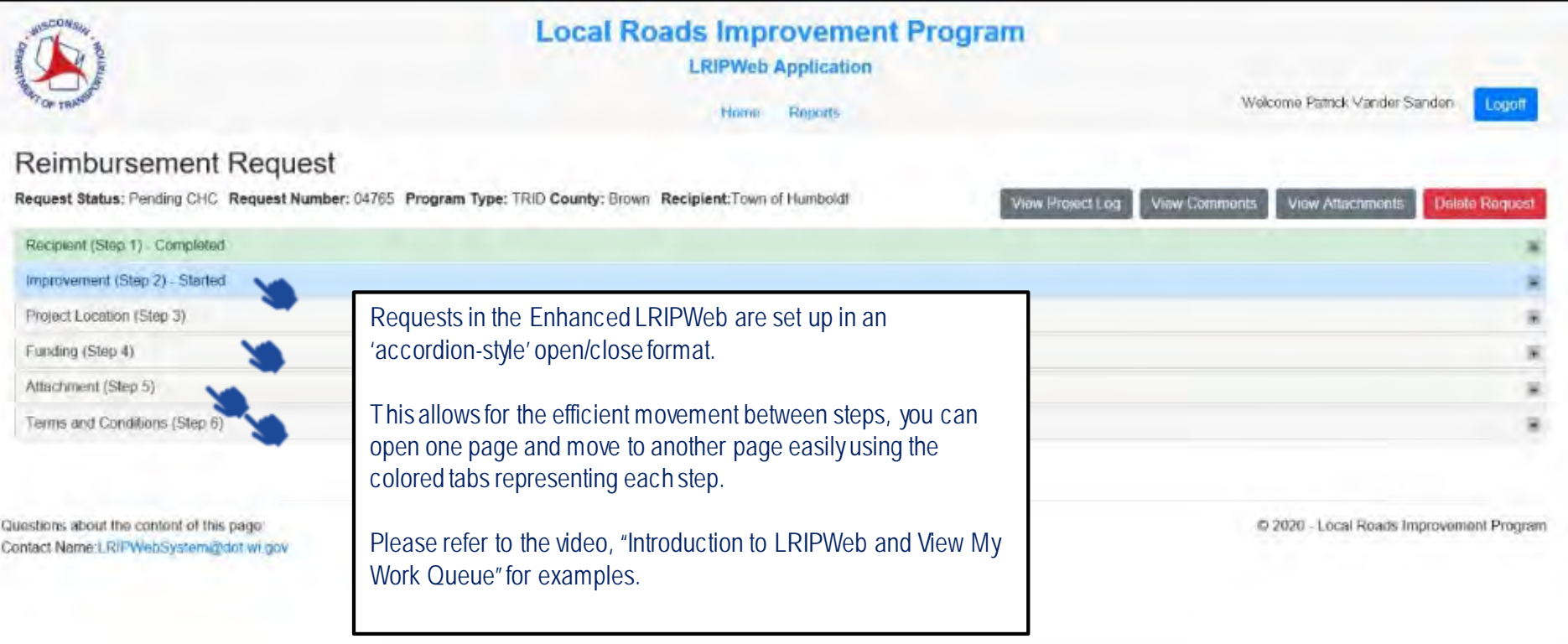

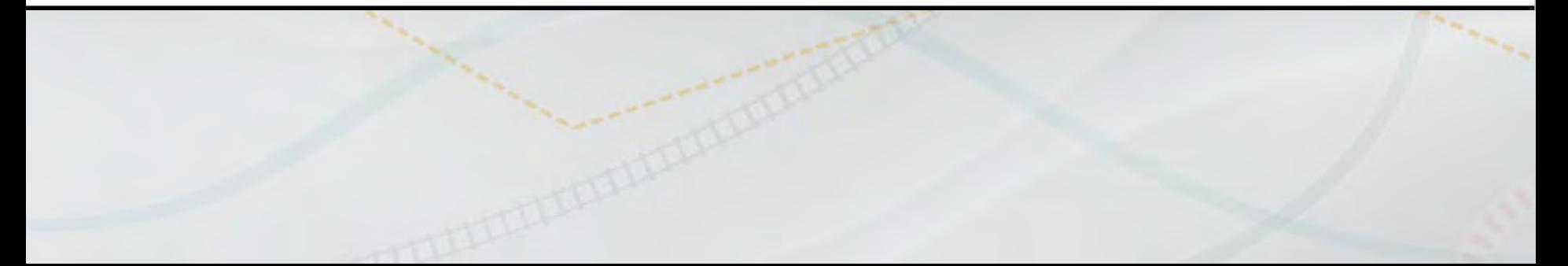

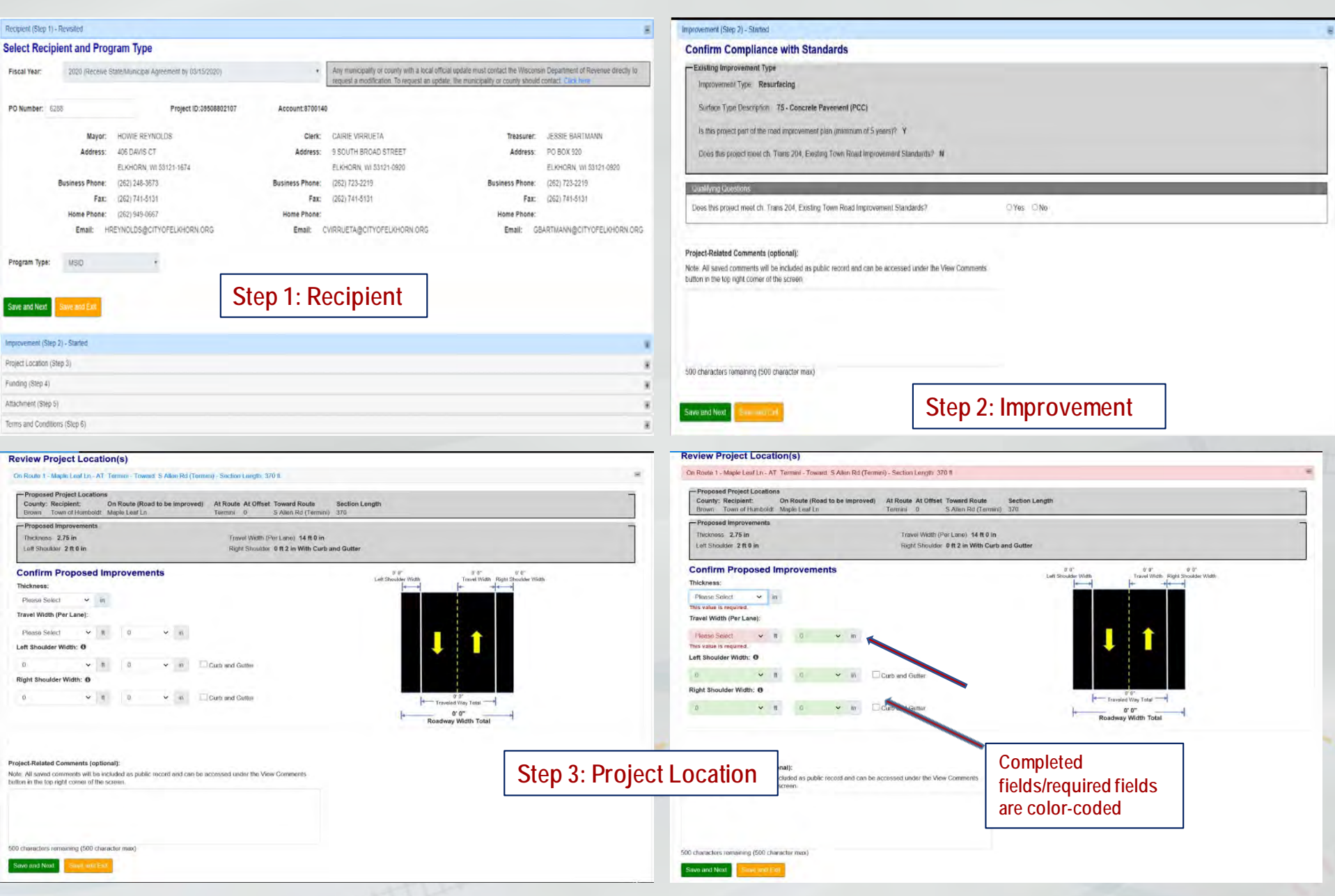

#### **(Step 3) Project Improvements and Specifications utilize drop down boxes (like the original LRIPWeb)**

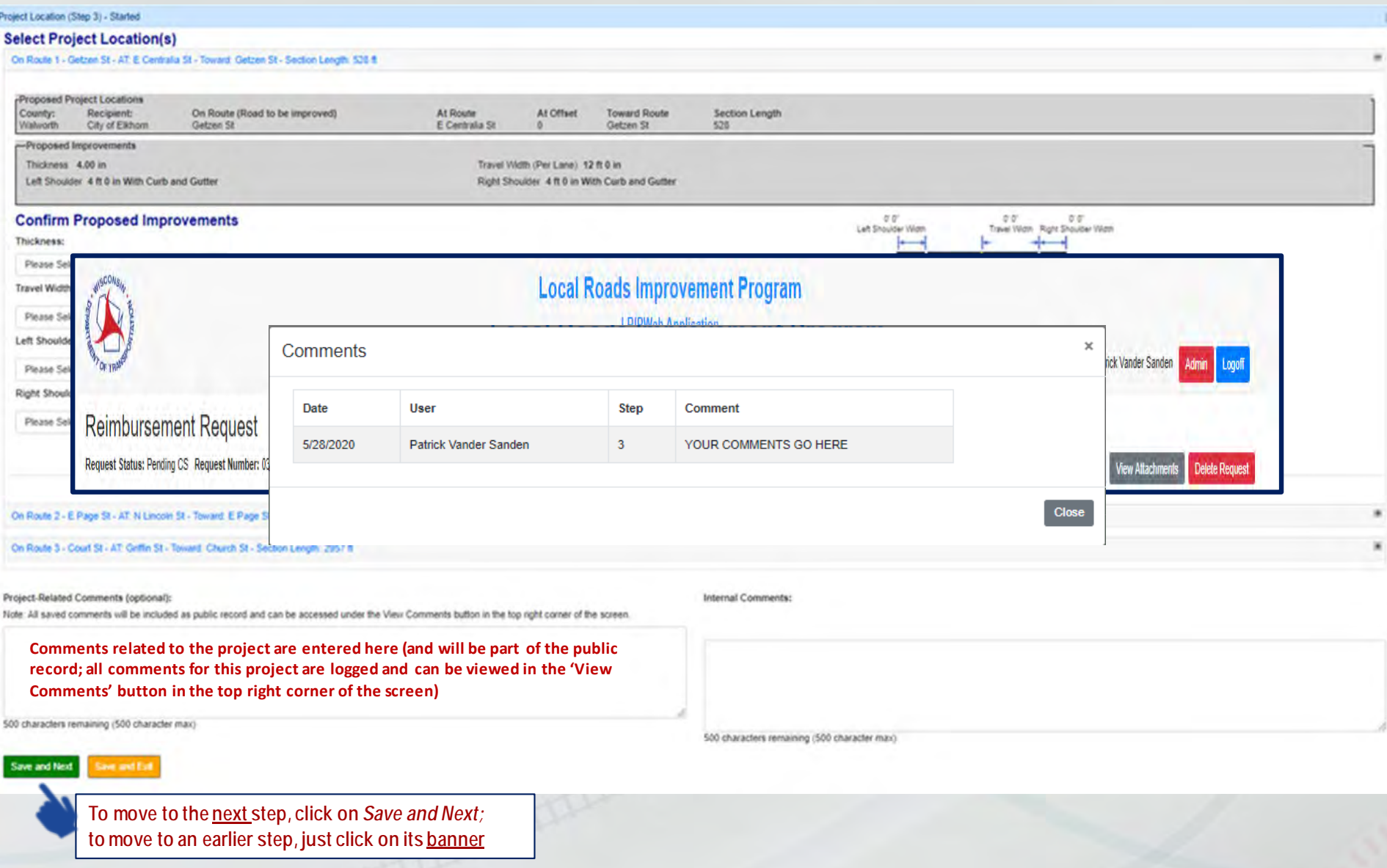

#### **(Step 4) Funding Page**

**Project costs, contractor award and payment information are entered here**

#### Funding (Step 4) - Started **Project Costs** Contractor Information Eligible Improvement Costs: **Estimated Costs** Final Costs To find a numerous game a interaction of type leters in the contractor name field, or are portion of a contractors name, and dick the name from the dog-douin led to calant Engineering 250,000.00 250,000.00  $\frac{1}{2}$ Final P. Right-of-way Abquielton 8.06 Contractor Name Contractor Type Award Amount Award Date **Tetal Paid Amount**  $\mathbf{R}$ Oate Construction 895, 895.00  $\overline{a}$ 895, 095.00 Engineering 250,000.00 Delete \$1,145,095.00 \$1,145,095.00 **Contractors, contract award Total Eligible Costs** Arkit **amount, key dates and final**  Instigible Improvement Costs: Final Payment Inelgible Costs **Final costs ar payments are entered here** Total Paid Amount Contra Award Date 708,650.00 705,650.00  $\mathbb{R}$ Date \$766,650.00 \$768,650.00 Total Insujable Costs **along the left column to**  895,095.00 **Total Improvement Costs** \$1,863,745.00 \$1,653,745.00 determ<sup>e</sup> e your LRIP Add **Reimbursement Amount**  Approved LRIP Reimbursement \$400,000.00 400,000.00 Amount: **(based upon the original**  Savings or Carryover Balance  $0.00$ **grant award)** Project-Related Comments (optional): Note: All saved comments will be included as public record and can be accessed under the View Comments button in the top right conner of the acreer. **Hit Save and Next to continue** 500 che acters ren **Saw and No** Altechment (Site) To

#### **(Step 5) Project Attachments: Maps, Road Improvement Plan, Board Minutes (project award), Advertisement for Bid, etc.**

Attachment (Step 5) - Started

Seve and Nice: Sever next for

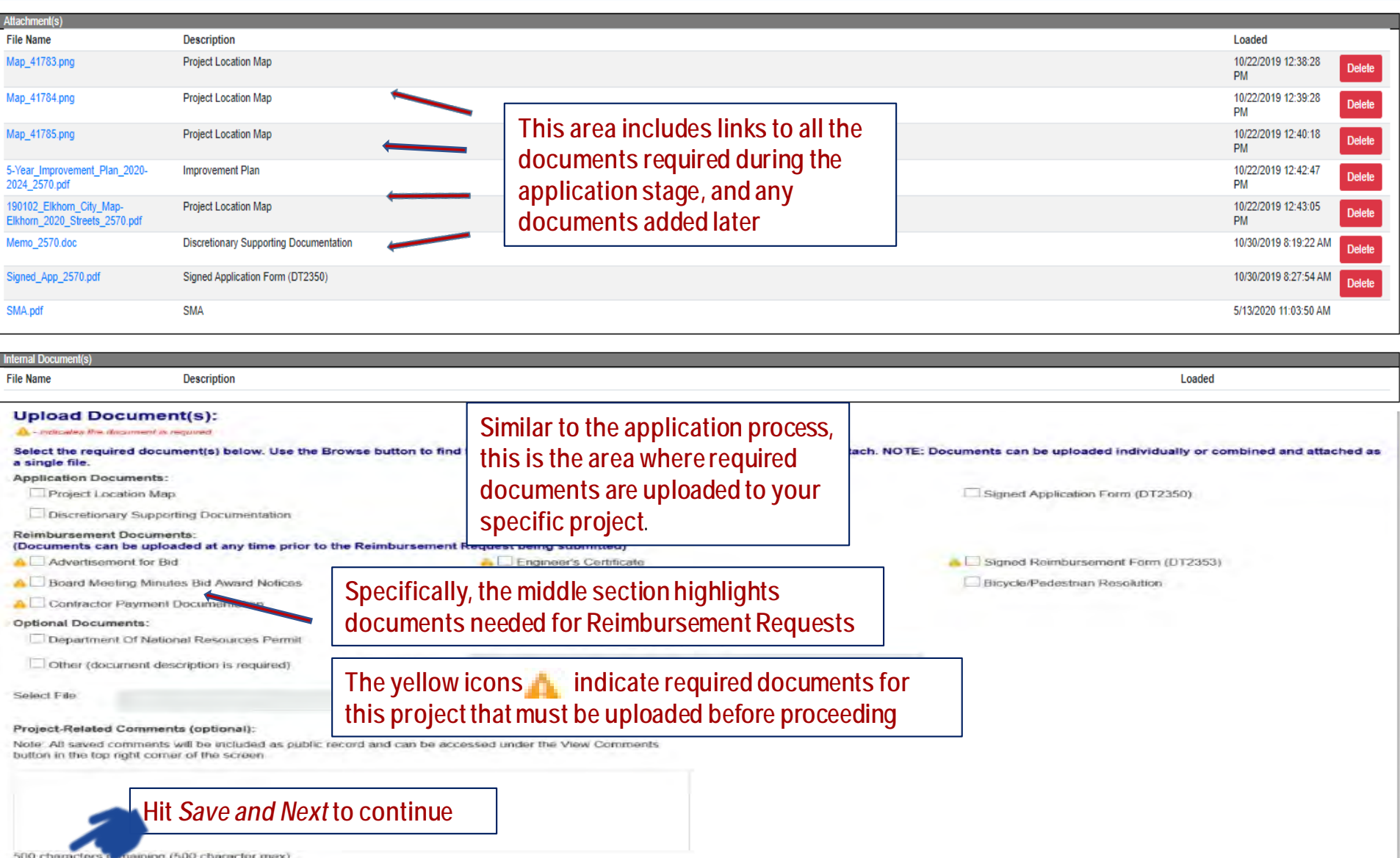

#### **Reimbursement Request** Request Status: Pending CHC Request Number: 04713 Program Type: CHI County: Brown Recipient: Brown County **View Project Log View Comments View Attachments Delete Request** Recipient (Step 1) - Completed Improvement (Step 2) - Completed Project Location (Step 3) - Completed Funding (Step 4) - Completed The final step - after reviewing the prefilled fields below, read the compliance Attachment (Step 5) - Completed statement and check the box if in Terms and Conditions (Step 6) - Started agreement Read the Project Compliance Statement and Check the Box Brown County certifies that the work on the above described project was performed in accordance with all acceptable federal, state, and local rules, laws, ordinances, and standards, the terms and conditions of the "Local Roads Improvement Program State/Municipal Project Agreement," work on the LRIP project is complete and reimbursement is requested. u Recipient: **Brown County** County: Brown Crystal Van Woelderen Title: WisDOT Staff Member Preparer: Date: 06/05/2020 Note the: Project-Related Comments (op) Note the Note: All saved comments will be Recipientbutton in the top right corner of th County-Head of Government -Title of HOG-**Reimbursement Request Preparer** Title of Preparer-And the date  $-$ (these boxes are pre-populated) (these are also pre-populated) IF EVERYTHING LOOKS TO BE IN ORDER, HIT 500 characters repairing (500 cl "SUBMIT TO WisDOT" to request your reimbursement Submit to WisDOT

## **The Enhanced LRIPWeb Application: Notes & Reminders**

- **Users will login via the new web-based Transportation Assistance System, known as TAS**
- **The Enhanced LRIPWeb Application users will use their email address and password to log-on**
- **Future LRIPWeb videos:**
	- **Introduction to LRIPWeb and View My Work Queue**
	- **Request Reimbursement**
	- **Search Applications/Projects**
	- **Apply for A New Biennium Project**

• **LRIPWeb Transition Date: June 22, 2020**

#### **WisDOT LRIP Staff Contacts**

**Merrill Mechler-Hickson Patrick Vander Sanden Program & Policy Chief LRIP Program Manager (608) 261-8977 (608) 266-0775 [merrill.mechlerhickson@dot.wi.gov](mailto:merrill.mechlerhickson@dot.wi.gov) [patrick.vandersanden@dot.wi.gov](mailto:patrick.vandersanden@dot.wi.gov)**

**Joe Schneider Nina Werner (608) 266-9497 (608) 264-8425 [josephj.schneider@dot.wi.gov](mailto:josephj.Schneider@dot.wi.gov) [nina.werner@dot.wi.gov](mailto:nina.werner@dot.wi.gov)**

**LRIP Contract Specialist Information Systems Administrator**

# **Questions**

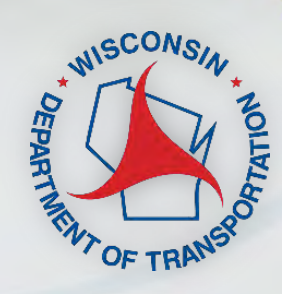